# Naturvejledning<br>| Danmark

# Vejledning til "Find Naturvejleder" kortet

På foreningens hjemmeside[, www.naturvejledningdanmark.dk,](http://www.naturvejledningdanmark.dk/) kan man finde et kort over de medlemmer af Naturvejledning Danmark, som ønsker at fremvises på kortet. I dette dokument kan du finde svar på spørgsmål omkring hvordan kortet fungerer.

[Se kortet her.](https://naturvejledningdanmark.dk/find-naturvejleder/)

#### Spørgsmål

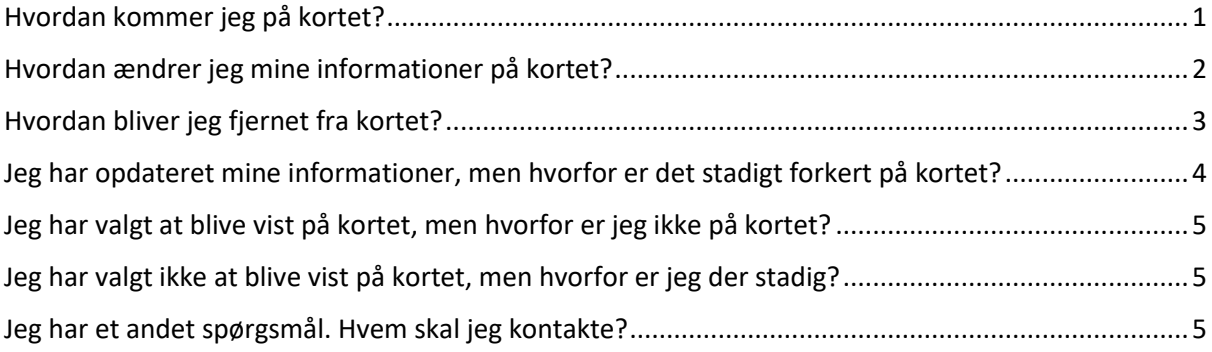

## <span id="page-0-0"></span>Hvordan kommer jeg på kortet?

Log ind i foreningen[s medlemssystem.](https://medlemslogin.foreningsadministration.dk/Account/Login) Fra hovedmenuen skal du opdatere dine informationer to steder: under "Stamdata" og "Virksomhed."

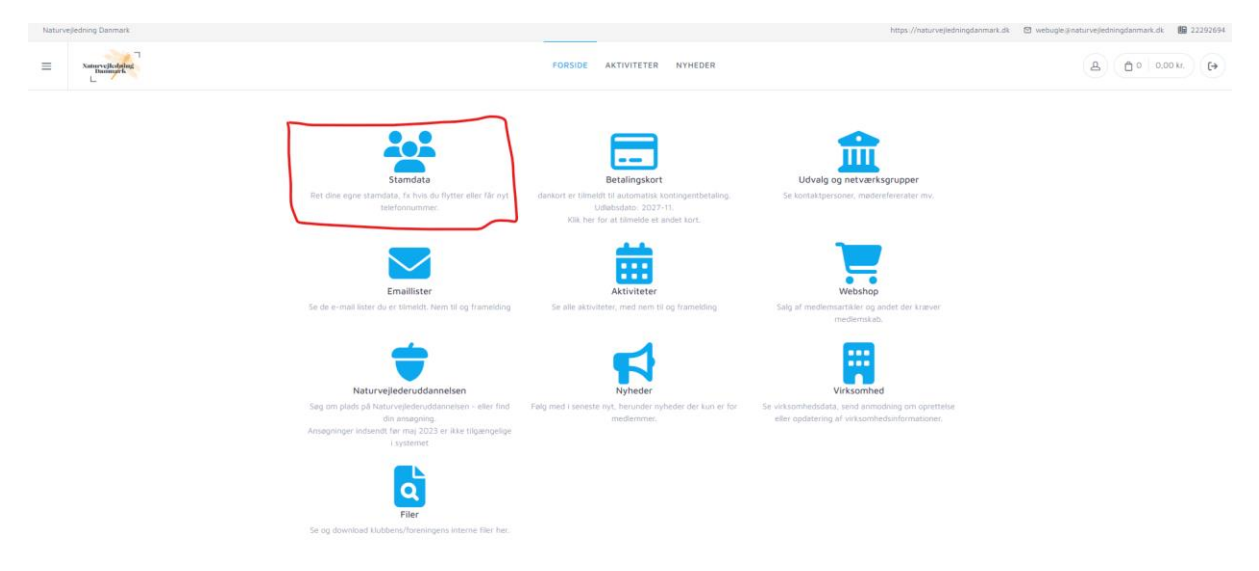

Under "Ekstra Felter" kan du udfylde følgende felter:

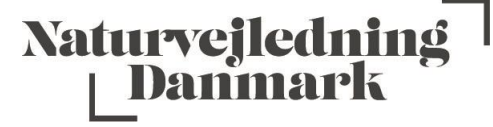

"Vis arbejdsplads på "Find Naturvejleder"-kortet" (vælg "ja" for at blive vist på kortet)

"Arbejdsplads" (Påkrævet)

- Her udfyldes navnet på din arbejdsplads

"Adresse (gadenavn+nr, by)" (Påkrævet)

- Adressen er påkrævet da den styrer, hvor på kortet du vises. Er dette felt ikke udfyldt, så vises du ikke på kortet. Adressen skal være i følgende format: *Skolegade 3, Viby.*

"Arbejdstelefon" (hvis du ønsker det vist)

"Arbejdsmail" (hvis du ønsker det vist)

"Arbejdshjemmeside" (hvis du ønsker det vist)

"Jobfunktion" (Påkrævet)

- Vises på kortet. Det kan for eksempel være *Naturvejleder, Kulturformidler, Daglig leder* eller hvad du ønsker.

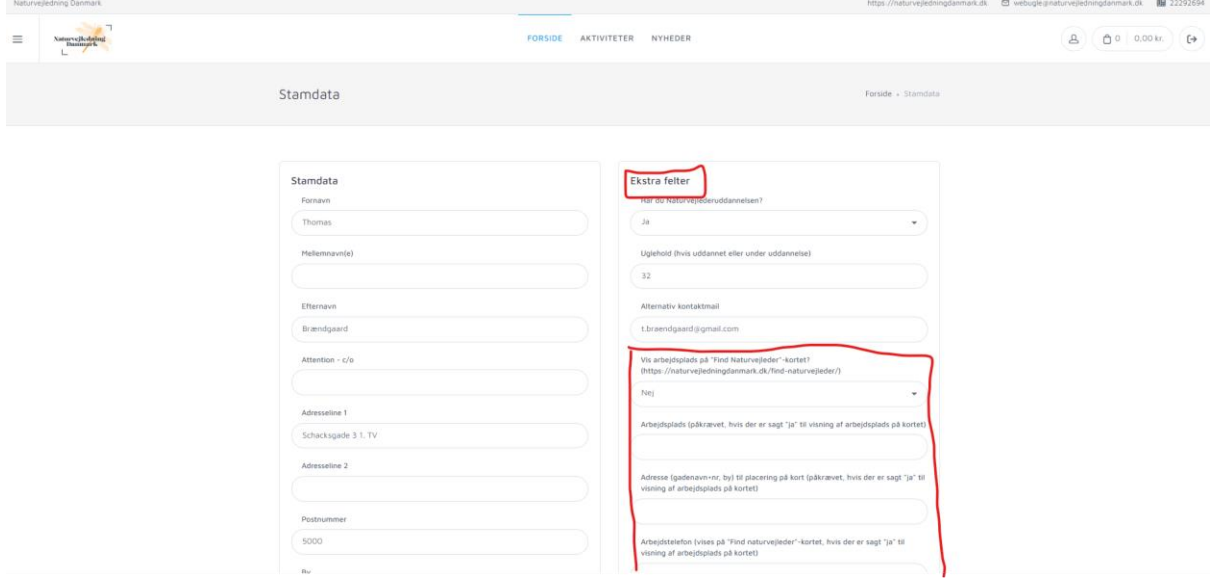

**OBS**: Vær opmærksom på at kortet ikke bliver opdateret automatisk, men skal gøres manuelt ved at lave et udtræk fra medlemssystemet, sætte et regneark op, lave manuelle ændringer, og derefter uploade det til hjemmesiden. Dette tager en del tid, og bliver derfor gjort én gang om måneden. Der kan derfor gå op til en måned før du fremvises på kortet.

#### <span id="page-1-0"></span>Hvordan ændrer jeg mine informationer på kortet?

Hvis du vil ændre dine kontaktinformationer, arbejdsplads eller placering på kortet, så gør du det under "Stamdata" i medlemssystemet.

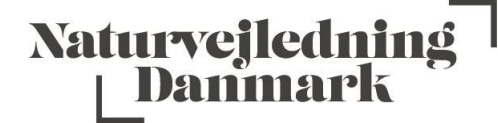

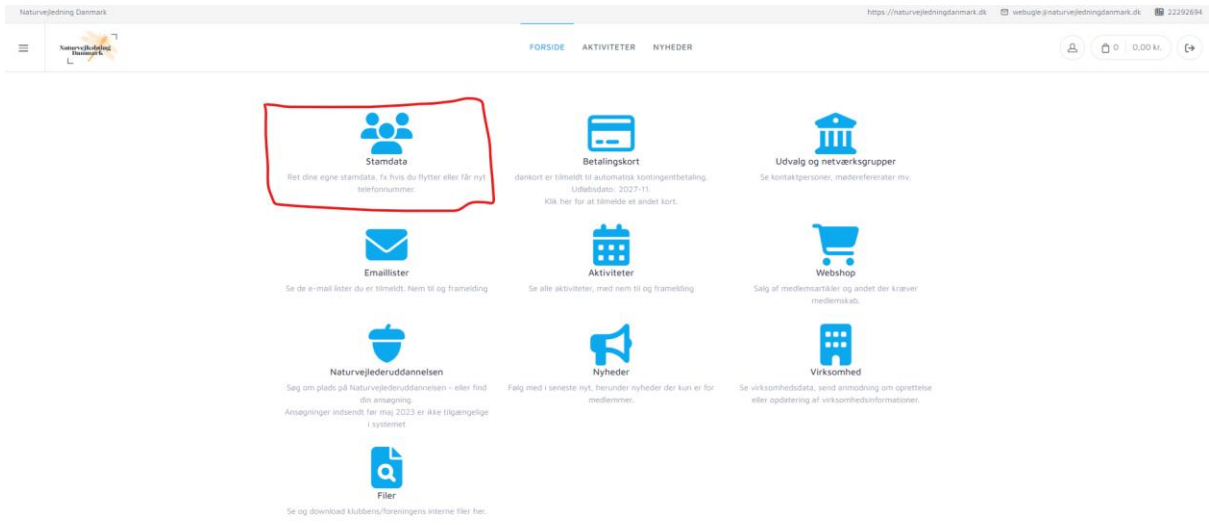

Under feltet "Ekstra felter" kan du opdatere "arbejdsplads," "Adresse (gadenavn+nr, by)," "arbejdstelefon," "arbejdsmail," "arbejdshjemmeside" og "Jobfunktion."

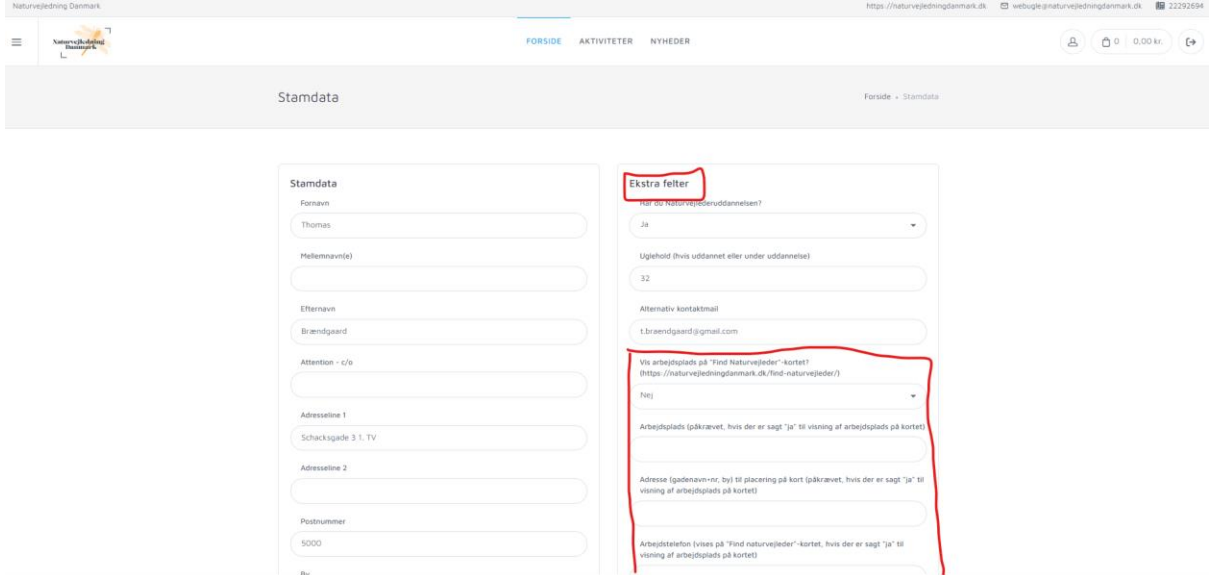

**OBS**: Vær opmærksom på at kortet ikke bliver opdateret automatisk, men skal gøres manuelt ved at lave et udtræk fra medlemssystemet, sætte et regneark op, lave manuelle ændringer, og derefter uploade det til hjemmesiden. Dette tager en del tid, og bliver derfor gjort én gang om måneden. Der kan derfor gå op til en måned før de nye informationer fremvises på kortet.

#### <span id="page-2-0"></span>Hvordan bliver jeg fjernet fra kortet?

For at blive fjernet fra kortet, så skal du logge ind på medlemssystemet, og klikke ind på "Stamdata."

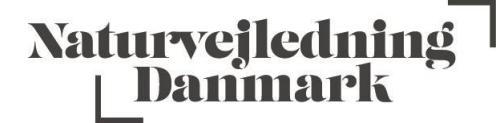

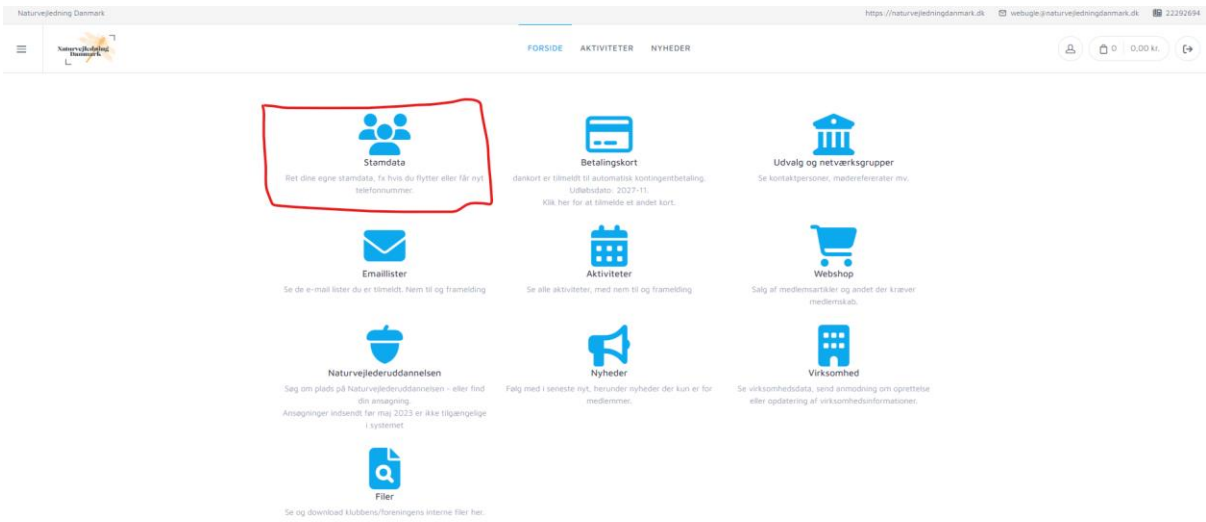

Under feltet "Ekstra felter" finder du "Vis arbejdsplads på "Find Naturvejleder"-kortet?" Her skal du vælge muligheden "nej."

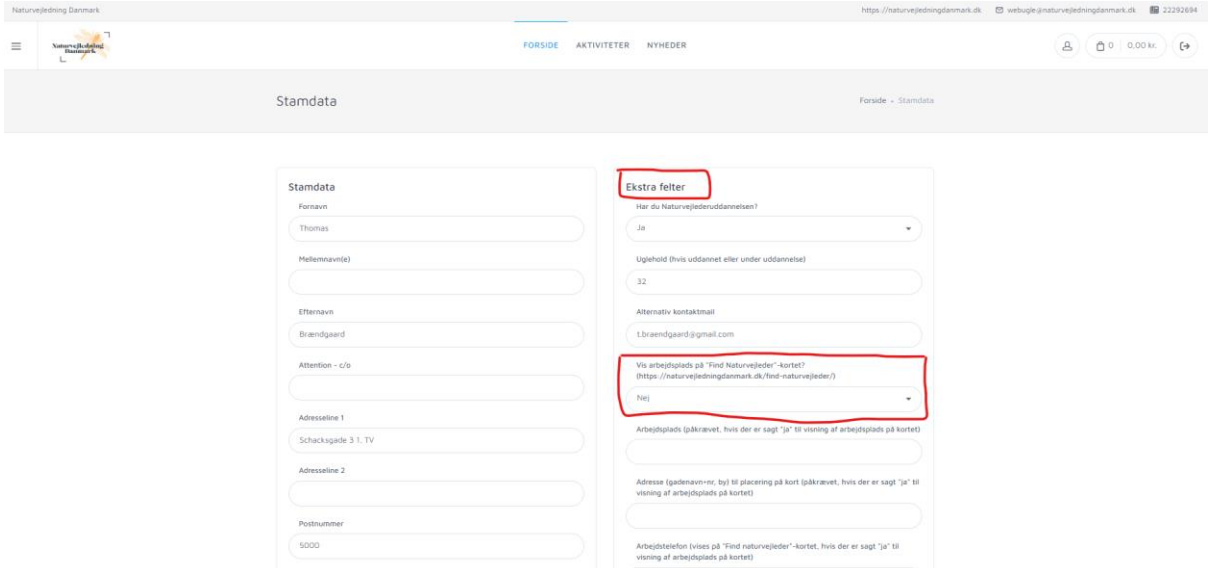

**OBS**: Vær opmærksom på at kortet ikke bliver opdateret automatisk, men skal gøres manuelt ved at lave et udtræk fra medlemssystemet, sætte et regneark op, lave manuelle ændringer, og derefter uploade det til hjemmesiden. Dette tager en del tid, og bliver derfor gjort én gang om måneden. Der kan derfor gå op til en måned før du bliver fjernet fra kortet. Er det vigtigt at du bliver fjernet hurtigere, så kan du skrive til [webugle@naturvejledningdanmark.dk.](mailto:webugle@naturvejledningdanmark.dk)

# <span id="page-3-0"></span>Jeg har opdateret mine informationer, men hvorfor er det stadigt forkert på kortet?

Kortet bliver desværre ikke opdateret automatisk, men skal gøres manuelt ved at lave et udtræk fra medlemssystemet, sætte et regneark op, lave manuelle ændringer, og derefter uploade det til hjemmesiden. Dette tager en del tid, og bliver derfor gjort én gang om måneden. Der kan derfor gå

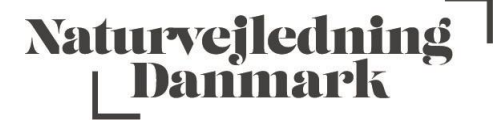

op til en måned før de nye informationer fremvises på kortet. Er det vigtigt at du bliver får opdateret hurtigere, så kan du skrive til [webugle@naturvejledningdanmark.dk.](mailto:webugle@naturvejledningdanmark.dk)

#### <span id="page-4-0"></span>Jeg har valgt at blive vist på kortet, men hvorfor er jeg ikke på kortet?

Kortet bliver desværre ikke opdateret automatisk, men skal gøres manuelt ved at lave et udtræk fra medlemssystemet, sætte et regneark op, lave manuelle ændringer, og derefter uploade det til hjemmesiden. Dette tager en del tid, og bliver derfor gjort én gang om måneden. Der kan derfor gå op til en måned før du bliver fremvist på kortet.

### <span id="page-4-1"></span>Jeg har valgt ikke at blive vist på kortet, men hvorfor er jeg der stadig?

Kortet bliver desværre ikke opdateret automatisk, men skal gøres manuelt ved at lave et udtræk fra medlemssystemet, sætte et regneark op, lave manuelle ændringer, og derefter uploade det til hjemmesiden. Dette tager en del tid, og bliver derfor gjort én gang om måneden. Der kan derfor gå op til en måned før du bliver fjernet fra kortet. Er det vigtigt at du bliver fjernet hurtigere, så kan du skrive til [webugle@naturvejledningdanmark.dk.](mailto:webugle@naturvejledningdanmark.dk)

<span id="page-4-2"></span>Jeg har et andet spørgsmål. Hvem skal jeg kontakte?

Hvis dit spørgsmål ikke bliver besvaret her, så kan du skrive til [webugle@naturvejledningdanmark.dk.](mailto:webugle@naturvejledningdanmark.dk)